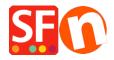

Knowledgebase > Billing and Sales > How do I change billing details in my ShopFactory Cloud account?

## How do I change billing details in my ShopFactory Cloud account?

Merliza N. - 2021-11-12 - Billing and Sales

This article will show you how to update your ShopFactory Account information in Account -> My *Profile*.

- 1. Open your shop in ShopFactory
- 2. At the left tree menu, click " ${f ShopFactory\ Central}$ " page

## ShopFactory Central

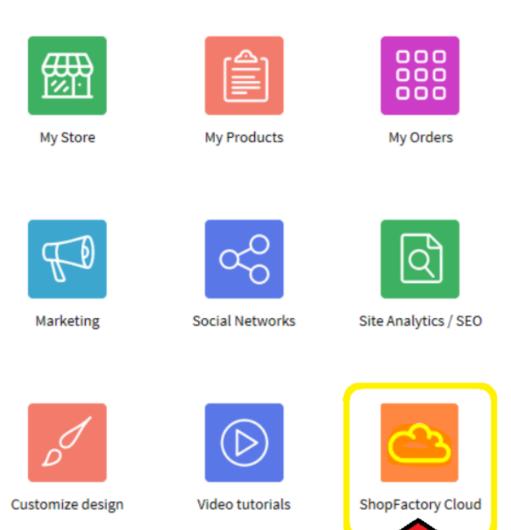

- 3. Click on  ${\bf ShopFactory\ Cloud\ }$  button. You will be redirected to the SF Cloud interface.
- 4. Click Account -> Account -> My Profile

https://app.santu.com/buynow/profile

Change your account details.

5. Click Save.